Mike McBride

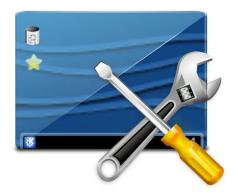

## Contents

Active screen edges allow you to activate effects by pushing your mouse cursor against the edge of the screen. Here you can configure which effect will get activated on each edge and corner of the screen.

Click with any mouse button onto a square and select an effect in the context menu. Edges with a blue square have already an attached effect, a grey-colored square indicates that no effect is selected for this edge.

The number of accessible items in the context menu depends on the settings in the module Desktop Effects in the **Workspace** category. Select your favorite effects from the **Window Management** group. This activates the corresponding items in the context menu.

If you are looking for the setting to enable switching of desktops by pushing your mouse cursor against the edge of the screen choose one of the **Present Windows** effects from the context menu.

You can enable **Maximize: Windows dragged to top edge**, **Tile: Windows dragged to left or right edge** or **Trigger quarter tiling in:** and set a percentage of the screen to trigger the tiling.

## Τιρ

In the **Movement** tab of the **Window Behavior** settings module in the **Window Management** section of the system settings, you can configure snap zones for windows to moved to the screen edges, center or other windows when they get near them.

Disable the option **Remain active when windows are fullscreen** option to supress triggering screen edge actions when an application is running in fullscreen.

Using the **Switch desktop on edge** item, configure if you want to switch to another desktop when pushing the mouse cursor to an edge of the screen, e.g. only when moving windows.

Activation delay is the amount of time required for the mouse cursor to be pushed against the edge of the screen before the action is triggered.

**Reactivation delay** is the amount of time required after triggering an action until the next trigger can occur.